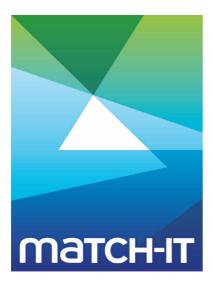

Manufacturing Management Software

# Introduction (Read Me)

# **Making IT Work**

**Save Time** 

**Save Money** 

**Improve Performance** 

**Comprehenisve - Proven - Affordable** 

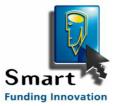

www.match-it.com

# **Table of Contents**

### Introduction

| 1 | Requirements        |      |
|---|---------------------|------|
|   | 1.1 <b>Network</b>  |      |
|   | 1.2 Server          |      |
|   | 1.3 Workstations    |      |
|   |                     |      |
| 2 | Suggested Itinery   |      |
| 3 | Notation Convention | ns 8 |

5

# Introduction

Match-IT is a sophisticated software system developed to help manage the day to day administrative and planning processes of a manufacturing company. It consists of a set of integrated software modules that cover every aspect of the manufacturing cycle, including:

- product configuration
- cost estimating
- quoting
- sales order processing
- purchasing
- stock control
- production planning
- production control
- inspection
- dispatching
- invoicing
- credit control
- quality control

It's primarily aimed at 'make to order', 'design to order' and 'configure to order' manufacturing companies, but can also handle 'make for stock', making either one-off or batches, and where the work is new or a repeat of some previous job. Many manufacturers do a certain amount of buy/sell as well, and Match-IT can control this for you too. Match-IT is especially good at coping with complex situations involving cutting bars and sheets, where it will automatically calculate yields and hence buying requirements. It will also automatically make use of off-cuts and part used bars.

Note, however, Match-IT is not an accounting system. This is quite deliberate. There are good, low cost, accounting systems already available; Match-IT easily integrates with the most popular ones.

There are many products on the market today that advertise a similar scope to Match-IT, but there are two aspects of Match-IT that set it apart from the crowd. They are:

- The level of automation it can achieve for you through the use of its SMART Scheduler.
- The degree of guidance it can give your staff on what needs to be done next through the use of it's unique *Event Diary*.

Much emphasis has been placed on making Match-IT as intuitive to use as possible. So although the system covers a very wide range of activities involved in the operation of a manufacturing organisation, you will become proficient in its use quickly.

## **1** Requirements

This section describes a suggested configuration for computers and networks that is suitable for running Match-IT. The intention is to provide sufficient information to enable you to make informed choices when buying.

These suggestions apply if you are building a 'small' system from scratch. By 'small' we mean systems of 5 to 10 users. If you already have a network system in place, or are contemplating building a 'large' system, then defer to the advice given by your existing suppliers.

Match-IT is not a Client/Server system, it's a Peer-to-peer system. This means the 'server' computer is just used to store your information and your 'workstation' computers do all the work. In this configuration the 'server' is dumb and the workstations are 'smart'.

#### 1.1 Network

A local area network (LAN) is only required if you need concurrent access by more than one user. Match-IT requires a reliable and well configured network to operate efficiently. As of 2009 radio networks are not adequate; a cat5 wire based network of at least 100mhz is required.

#### 1.2 Server

The server computer can be anything that is capable of storing and 'serving' files. It does not have to run Windows, but there are benefits if it is Windows based.

In small networks of up to 10 users, it does not need to run a 'server' operating system, any modern Windows PC will do, e.g. one running Windows XP Pro or above.

Match-IT needs nothing on the server beyond a network aware operating system. Any PC you bought recently would be more than adequate.

The server stores the program and the databases. If it's a Windows based server, it's also used to run the 'Agent'. This is a housekeeping service that normally runs during the night, so the server PC needs to be left switched on all the time.

#### 1.3 Workstations

These are the computers that you sit in front of to do your work. They will be connected to your 'server' through your network. They need to be fully functional computers in their own right.

These need to run the Windows operating system; anything from Windows XP and after is suitable, e.g. XP, Vista, 7 etc. Windows 95/98/Me/NT/2000 are not supported.

They do not need anything other than Windows itself. Any PC you bought recently will be more than adequate.

#### **1.4 Printers**

Match-IT can produce all your business and management documents, both for internal and external use. It can produce fully formatted documents in colour with logo's, letterheads, etc. All documents can be printed onto plain paper, no pre-printed letterheads are required.

Printers are cheap. Multiple low-cost printers dedicated to particular types of document and located conveniently can be more effective than a centralised high-spec device.

Match-IT can print on anything visible in your Windows environment.

# 2 Suggested Itinery

The table below sets out a suggested itinerary to familiarise you with the Match-IT software.

| Step 1 | Read the Installation Guide and install Match-IT. | This will place an icon on your desktop to start Match-IT.                                                                                                    |
|--------|---------------------------------------------------|----------------------------------------------------------------------------------------------------|
| Step 2 | Read the Concepts Guide and the User Guide        | The concepts guide is a useful background for your system administrator. The user guide is essential reading for all users.                                                                                                    |
| Step 3 | Run Match-IT                                      | When Match-IT is run for the first time, it asks you if<br>you want to load sample data. Initially, select No. When<br>the welcome wizard is complete, go to the File menu,<br>select Use Training Data and check Make it<br>empty in the form you see.                                                   |
| Step 4 | Load sample data                                  | When the training system starts, it asks you again if you want to load sample data. Select Yes this time. This will prepare the sample data required to do the Quick Tour.                                                                                                    |
| Step 5 | Do the Quick Tour                                 | This document is a step-by-step guide through a simple procedure; that of taking a sales order. This illustrates how the planning system works and how the diary works. When you're done, switch back to the live system via File   Use Live Data.                                                        |
| Step 6 | Follow the on-line Tutorial                       | This is available from the Help menu within Match-IT.<br>The tutorial consists of the main procedures involved in<br>taking an enquiry for a new job from a new customer,<br>and following it right through to invoicing. This will<br>introduce you to most of the day-to-day procedures<br>you'll need. |
| Step 7 | Start working through the Training Workbook       | This is also covered as part of the training programme.<br>The workbook provides a step-by-step sequence,<br>starting from an empty system, to using the basics of<br>Match-IT.                                                                                                    |
| Step 8 | Check the website for product news                | The Match-IT website is continually updated with both product and technical news. Just logon to www.make247.co.uk and explore.                                                                                                    |

8

### **3** Notation Conventions

Various fonts and styles are used in this manual to indicate different types of information.

This style indicates a prompt or a menu item you see in the software. This style indicates a field entry you make in the software. This style indicates a button you press in the software. This style indicates a key code. This style is used to indicate script code examples.

This is the main style of the text of the document.

There are a large number of screenshots of the software in this manual. The actual screens you see in the latest version of the software may differ slightly from those you see in this manual.